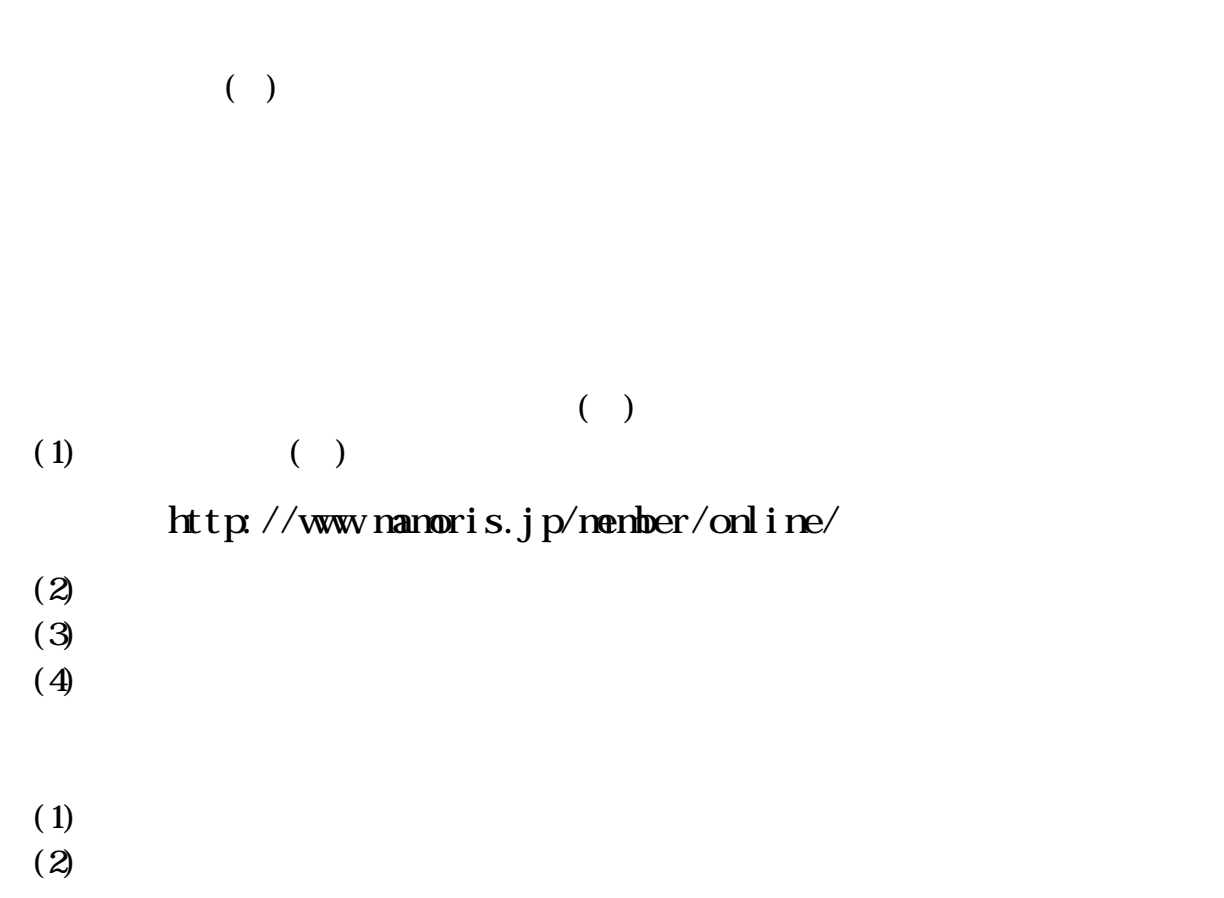

 $($  ( ))

## $(+)$

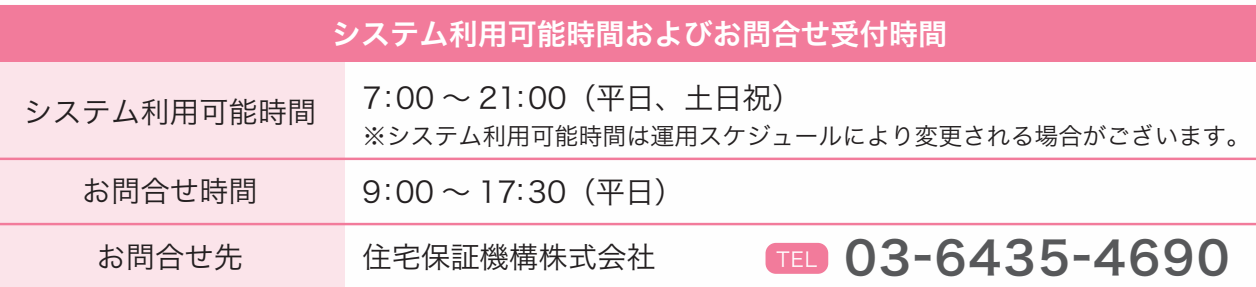

お申し込み手続き等の詳細はホームページをご覧ください!▶▶

#### 推奨 OS とブラウザについて

### ネットワーク環境

### ご利用にあたってに注意事項

まもりすまいオンラインサービスでは帳票印刷および操作マニュアルの表示に PDF (Portable Document Format) ビューワが必要です。PDF ビューワには Adobe Reader をご利用ください。 ※Adobe Reader の不具合や利用方法についてはアドビシステムズ社にお問合せください。

まもりすまいオンラインサービスのご利用は、下記の推奨 OS およびブラウザで行ってください。 推奨 OS:Microsoft Windows XP SP2、Windows Vista、Windows7 以降 推奨ブラウザ:Microsoft Internet Explorer 7.0 、8.0 (Microsoft Internet Explorer 6.0 でもご利用いただけますが、なるべく上記推奨環境で ご利用いただくことをお薦めいたします。)

PDF (Portable Document Format)の表示環境について

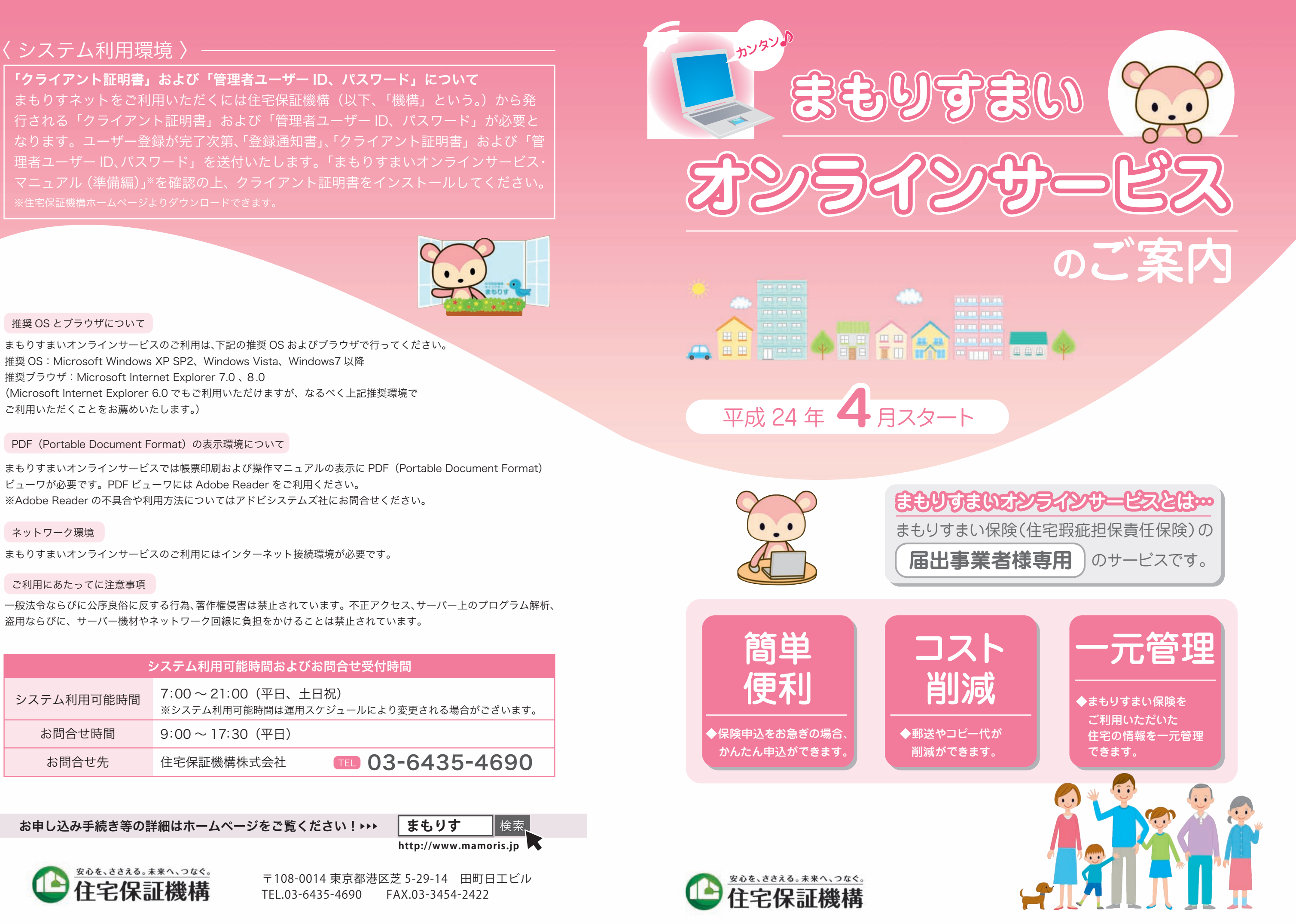

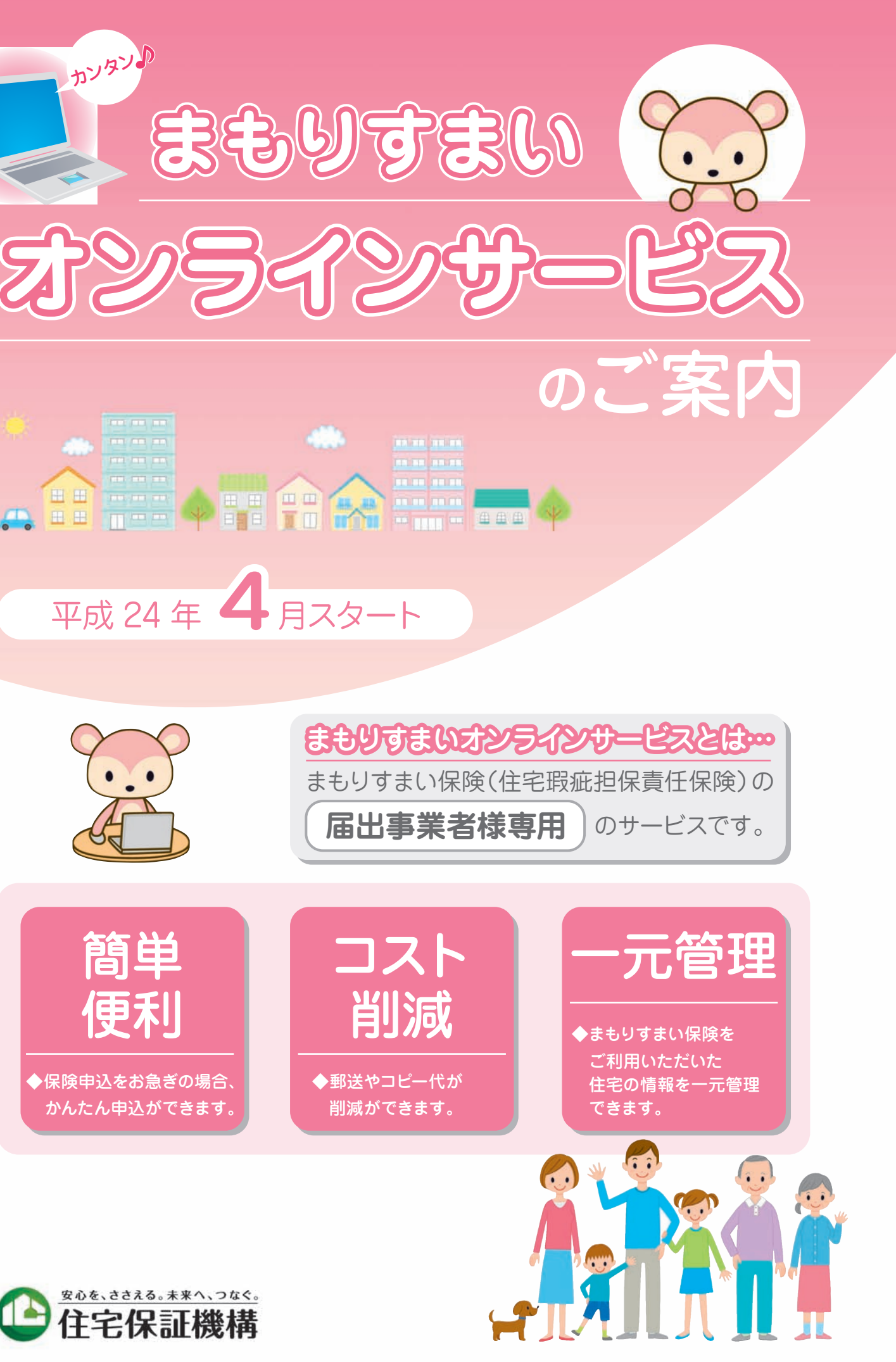

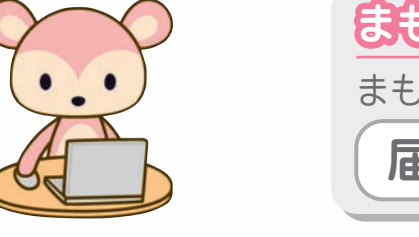

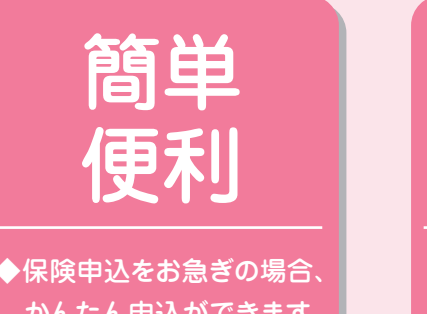

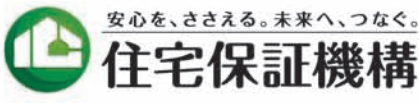

まもりすまいオンラインサービスのご利用にはインターネット接続環境が必要です。

一般法令ならびに公序良俗に反する行為、著作権侵害は禁止されています。不正アクセス、サーバー上のプログラム解析、 盗用ならびに、サーバー機材やネットワーク回線に負担をかけることは禁止されています。

「クライアント証明書」および「管理者ユーザー ID、パスワード」について まもりすネットをご利用いただくには住宅保証機構(以下、「機構」という。)から発 行される「クライアント証明書」および「管理者ユーザー ID、パスワード」が必要と なります。ユーザー登録が完了次第、「登録通知書」、「クライアント証明書」および「管 理者ユーザー ID、パスワード」を送付いたします。「まもりすまいオンラインサービス・ マニュアル(準備編)」※を確認の上、クライアント証明書をインストールしてください。 ※住宅保証機構ホームページよりダウンロードできます。

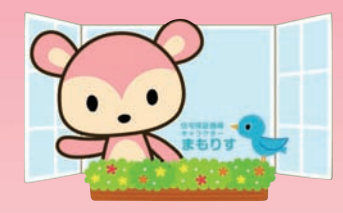

〒108-0014 東京都港区芝 5-29-14 田町日工ビル TEL.03-6435-4690 FAX.03-3454-2422

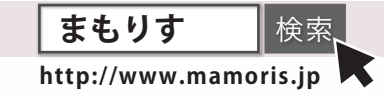

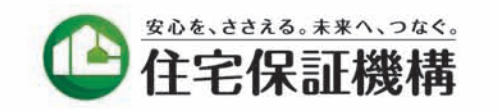

# ●保険申込いただいた住宅情報は、書類申込による 保険契約も含め、すべてオンライン上で一元管理

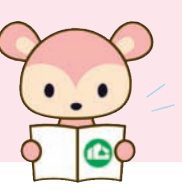

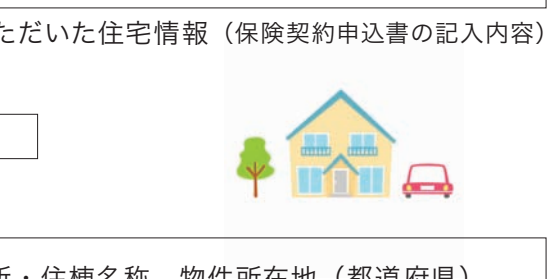

- 検索条件の例 ― 申込受付番号、保険証券番号、住宅所有者名、住所・住棟名称、物件所在地(都道府県)、 申込日、引渡日 等

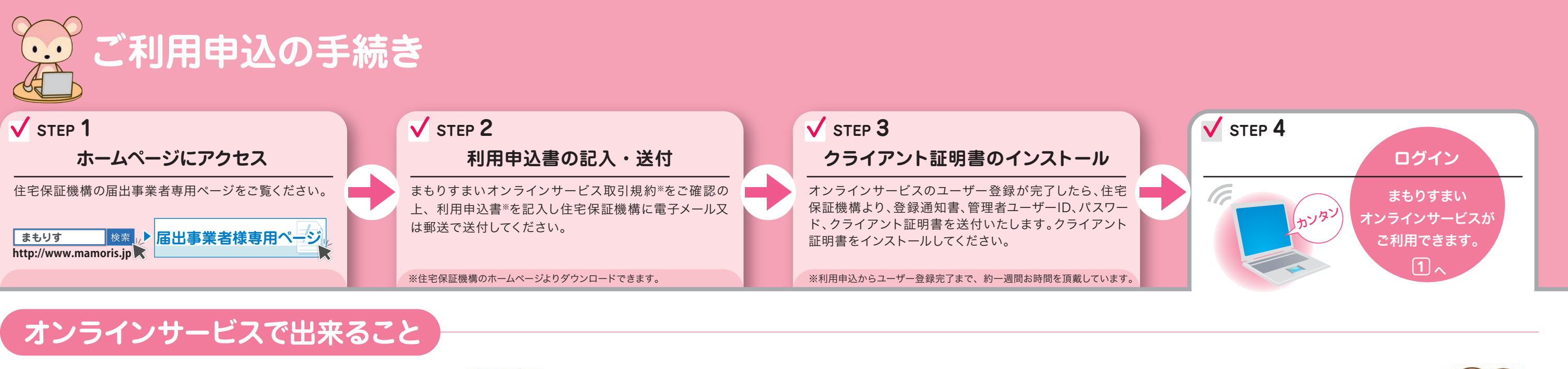

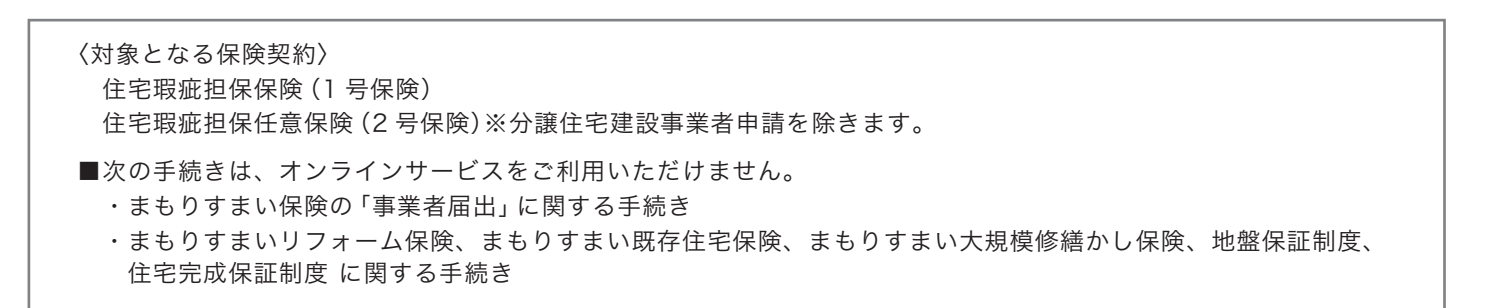

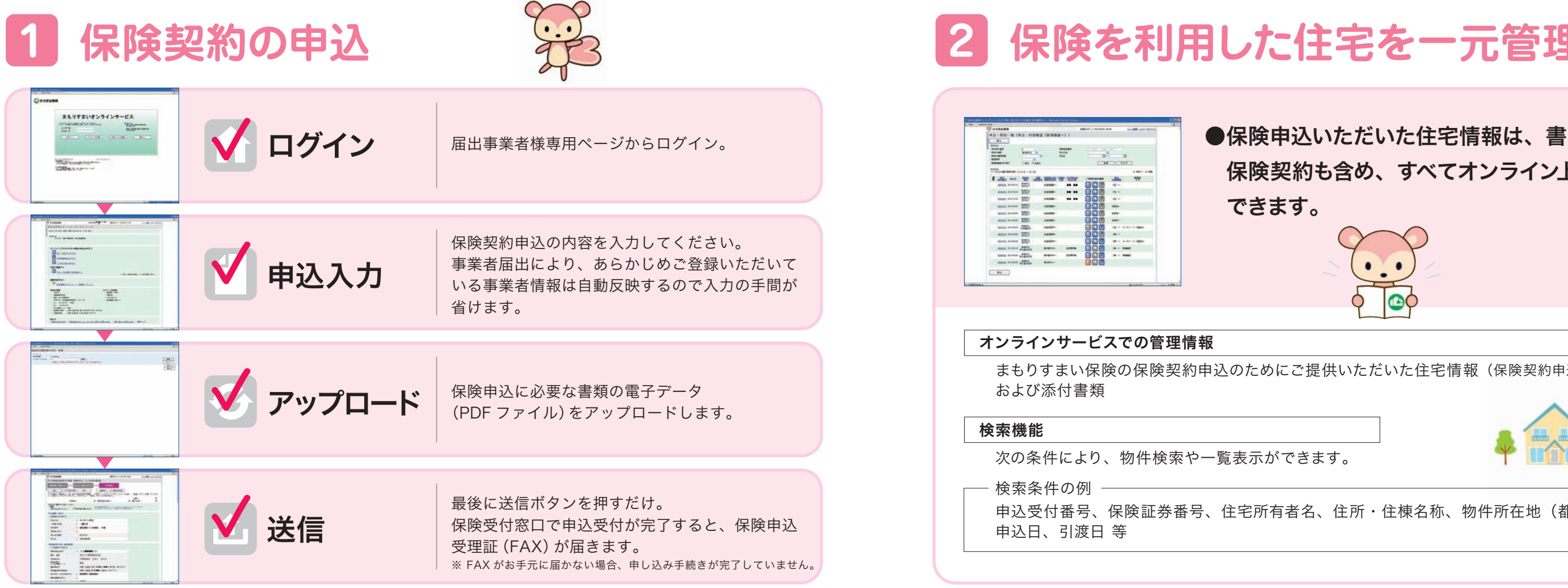

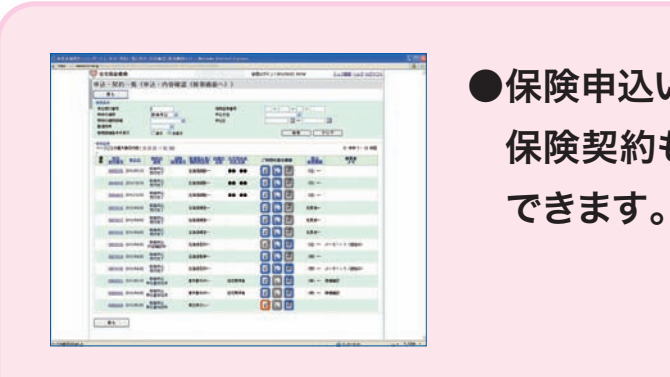

- 1. 保険料等の見積書作成機能
- 
- 3. 帳票作成機能

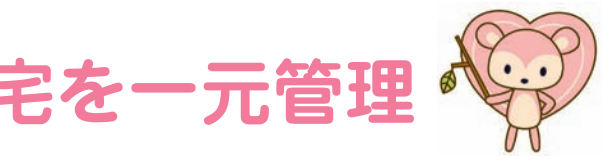

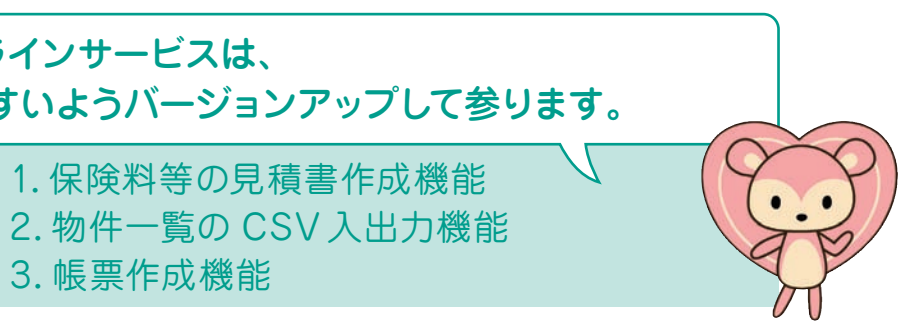

# まもりすまいオンラインサービスは、 今後もご利用しやすいようバージョンアップして参ります。

オンラインサービスでの管理情報 まもりすまい保険の保険契約申込のためにご提供いただいた住宅情報(保険契約申込書の記入内容) および添付書類 検索機能

次の条件により、物件検索や一覧表示ができます。